# **Шумская Е.А., Зеленко Л.С.**

Самарский национальный исследовательский университет им. академика С.П. Королева, г. Самара, Россия

# **РЕШЕНИЕ ПРОБЛЕМЫ ХРАНЕНИЯ ДАННЫХ ПРИ РАЗРАБОТКЕ ПРОГРАММНОГО МОДУЛЯ ДЛЯ LMS MOODLE**

## **АННОТАЦИЯ**

*В статье рассмотрены существующие программные модули для LMS Moodle, которые могут быть использованы для создания и решения творческого задания «о камнях» из ЕГЭ по информатике, приведены их достоинства и недостатки. Авторы предлагают*  решение проблемы хранения исходных данных задачи и построенного системой *эталонного дерева решения.*

## **КЛЮЧЕВЫЕ СЛОВА**

*Дистанционное обучение, LMS Moodle, подсистема тестирования, задача «о камнях», структура базы данных, дерево решений.*

# **Shumskaya E.A., Zelenko L.S.**

Samara national research university named after academician S. P. Korolyov , Samara, Russia

# **DECISION OF THE DATA STORAGE PROBLEM IN DEVELOPMENT OF THE PROGRAM MODULE FOR LMS MOODLE**

# **ABSTRACT**

The article describes existing program modules for LMS Moodle, which can be used for creation and decision creative task «about stones» from unified state informatics exam, their advantages and disadvantages are listed. Authors offer decision of storage initial data problem and decision *of pattern tree storage problem.*

# **KEYWORDS**

*E-learning, LMS Moodle, testing subsystem, task "about stones", database structure, decision tree.* 

# **Введение**

Глобализация образования, смещение акцентов с содержания образования на результаты обучения, развитие информационных технологий - всё это предполагает разработку новых методов и средств обучения. На базе Самарского национального исследовательского университета имени академика С.П. Королёва (СНИУ) работает «Школа информатики СГАУ», основная задача которой - подготовить учащихся старших классов к сдаче ЕГЭ по информатике. Для школы информатики разработан сайт дистанционного обучения на базе LMS Moodle [1], где размещены лекционные материалы, демонстрационные ролики, а также тесты, составленные в соответствии с контрольными измерительными материалами (КИМ), представляющими собой комплексы заланий станлартизированной формы. Тесты включают в себя залания с кратким и развёрнутым ответом (творческие задания). Одним из творческих заданий является задача «о камнях» (задание 26 или С3).

В настоящий момент практически не существует программных систем, которые помогали бы школьникам решать задания данного типа, а существующие программы предоставляют только ответ без какого-либо пояснения решения. Это усложняет самоподготовку учащихся к экзамену, т.к. у них нет возможности оценить полученные ими решения. Таким образом, возникла необходимость в разработке авторского программного модуля, встраиваемого в систему на базе LMS Moodle и предоставляющего преподавателю инструменты для создания задания, а обучаемому инструменты для решения задачи в режиме on-line.

#### **Задача «о камнях»**

Задача «о камнях» в общем виде имеет следующую формулировку. Перед двумя игроками лежат n куч камней, в каждой куче k камней. Задан набор возможных операций над камнями из одной кучи за один ход (например, добавить один камень в кучу, увеличить количество камней в два раза) и условие завершения игры. Для того чтобы делать ходы, у каждого игрока есть неограниченное количество камней.

Задача о камнях является комбинаторной беспристрастной нормальной игрой и обладает всеми её основными свойствами [2]:

- игроки ходят по очереди;
- оба игрока знают все ходы, сделанные в игре;
- игра заканчивается, когда достигнута позиция, в которой нет возможных ходов для игрока, чья очередь ходить, – во всех таких позиция определено, кто из игроков становится победителем;
- выигрывает игрок, сделавший последний ход.

Игрок имеет выигрышную стратегию, если он может выиграть при любых ходах противника. Описать стратегию игрока - значит описать, какой ход он должен сделать в любой ситуации, которая ему может встретиться при различной игре противника. Решением задачи является дерево выигрышной стратегии, представленное в виде графа (рис. 1) или таблицы.

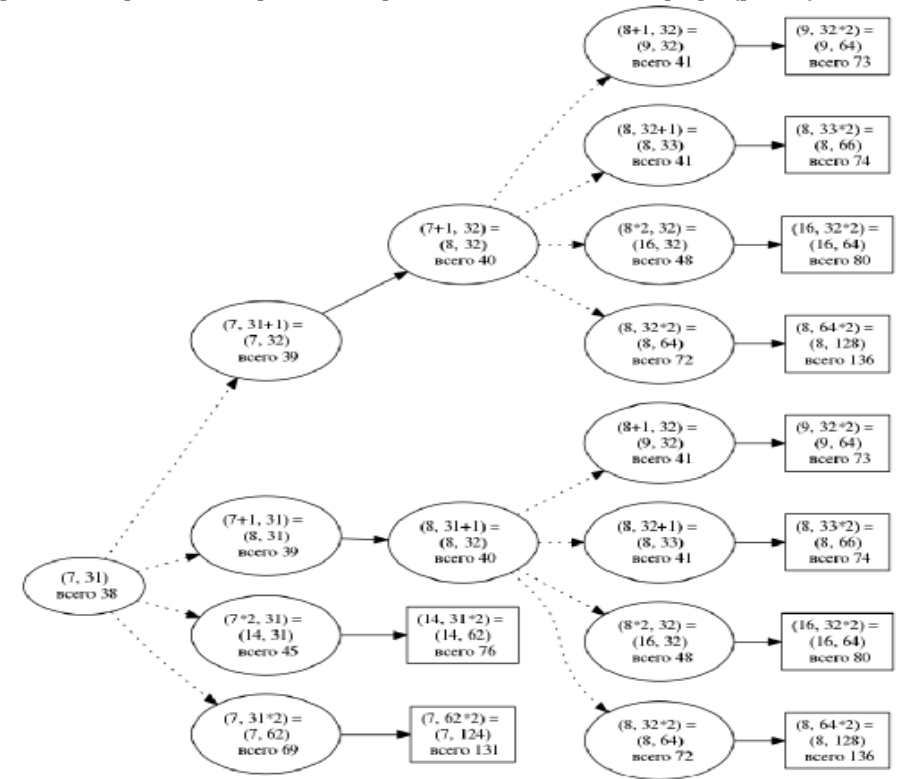

Рис.1. Представление дерева выигрышной стратегии в виде графа

#### **Описание учебной среды LMS Moodle**

Структура и основные преимущества динамической учебной среды LMS Moodle описаны в работе [3]. Среда включает встроенную гибкую подсистему тестирования, которая предоставляет широкий спектр возможностей для построения тестов различного рода, различного уровня сложности:

- настраиваемые временные задержки между попытками, время прохождения теста, начало и окончание тестирования;
- настраиваемое отображение теста, количество вопросов на одной странице, перемешивание как самих вопросов в тесте, так и вариантов ответов;
- настраиваемое количество попыток прохождения теста;
- обучающий режим: ученик сможет ответить на вопрос несколько раз в рамках одной попытки. Возможно начисление штрафных баллов за каждый неправильный ответ;
- выбор метода оценивания (в случае нескольких попыток): высшая/низшая оценка, первая/последняя попытка;
- настраиваемый режим просмотра результатов: что (свой ответ, баллы, комментарии, все ответы, общий комментарий ко всему тесту) и когда (сразу после попытки, позже, но до того как тест будет закрыт, после того как тест будет закрыт) сможет увидеть ученик;

настраиваемая защита теста, ограничивающая возможности пользователя во время прохождения теста, задание пароля, сетевого адреса и прочее.

Вопросы в тестах могут иметь разнообразные типы, среди которых множественный выбор, верно/неверно, короткий ответ, эссе и др. Окно выбора типа вопроса представлено на рис 2. Созданные вопросы сохраняются в банке вопросов и могут использоваться в разных курсах.

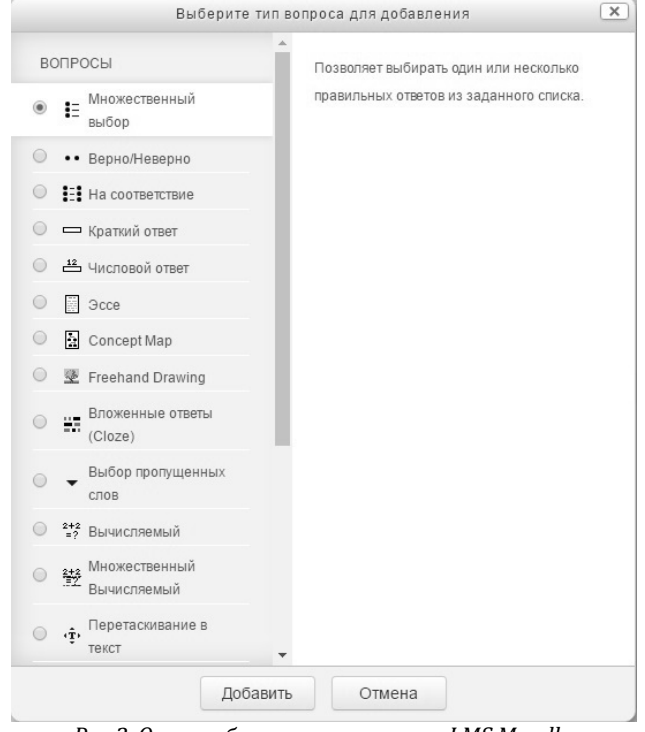

Рис.2. Окно выбора типа вопроса в LMS Moodle

Вопросы хранятся по категориям, в каждом курсе есть только одна категория - «По умолчанию». Рекомендуется создать другие категории для удобного хранения вопросов, можно также создать иерархическую структуру категорий, для этого нужно перейдите на вкладку «Категории». Каждая категория состоит из названия и короткого описания.

Каждая категория может быть «опубликована», это означает что данная категория (и все вопросы в ней) будут доступны для всех курсов на этом сервере, и преподаватели других курсов смогут использовать ваши вопросы в своих тестах.

Добавляя новую категорию необходимо заполнить следующие поля:

- доступные категории:
- категория, в которую создаваемая будет помещена. Если нет других категорий, то доступно  $\bullet$ создание в категории «Главная» (корневая категория);
- названия категорий;
- имя новой категории:
- информация о категории:  $\bullet$
- краткое описание категории;
- опубликовать;
- опубликовать эту категорию при создании.

Категории могут также быть созданы или удалены в любое время, при удалении необходимо выбрать другую категорию, куда нужно переместить вопросы из удаляемой категории.

Группа таблиц банка вопросов представлена на рис.3. Таблица «question» включает название вопроса, текст вопроса, информацию о дате создания и авторе вопроса. Таблица «question categories» предназначена для группировки вопросов по категориям, хранит название категории, порядок сортировки вопросов. Таблица «question statistics» содержит информацию об изменении вопроса, максимальной оценке, полученной обучающимися за ответ на вопрос. При попытке ответа на определённый вопрос хотя бы одним обучающимся формируется запись в таблице «question attempts», при последующих ответах на этот же вопрос запись изменяется. Таблица «question attempt steps» хранит информацию о попытках ответа на вопрос конкретного  $\overline{u}$   $\overline{u}$   $\overline{$ 

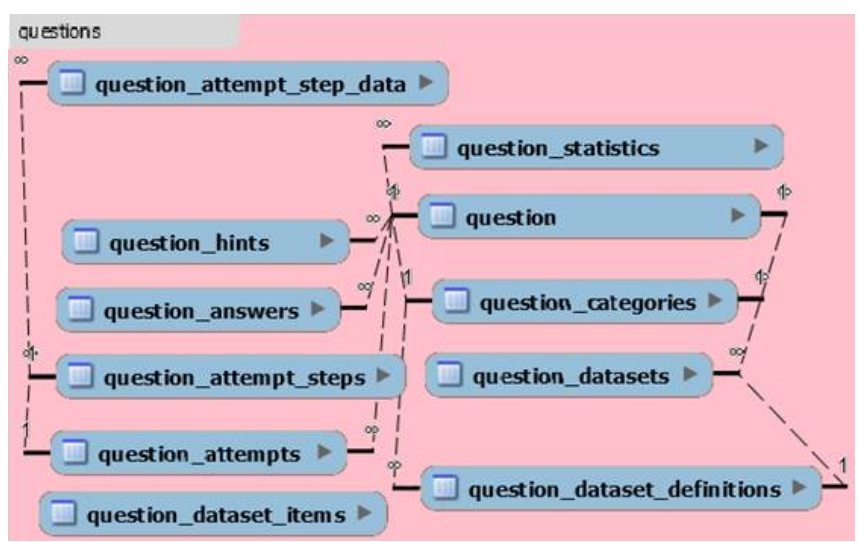

Рис.3. Группа таблиц банка вопросов в LMS Moodle

## Поиск решения

Задачу «о камнях» нельзя отнести к одному из встроенных типов вопросов. Но существует большое количество разработанных для LMS Moodle программных модулей с открытым исходным кодом, в том числе и те, которые предусматривают создание вопросов с типами, отличающимися от стандартных. В этом списке присутствуют модули для изображения молекулярных связей, модули для построения музыкальных интервалов, модули автоматической оценки правильности исходных кодов программ и др. [4]. Авторами было проведено исследование существующих плагинов и найдено два наиболее подходящих для создания и решения задачи «о камнях».

Один из таких плагинов - «ConceptMap», который разработал профессор и исследователь из Чили Джордж Виллалон [5]. Тип вопроса «Concept map» предполагает построение обучающимся ассоциативной карты (интеллект-карты), которая используется для структуризации знаний. Ассоциативная карта представляет собой граф (рис. 4), поэтому используя данный тип вопроса, можно предоставить школьнику инструмент для построения дерева выигрышной стратегии. К сожалению, в том случае система не сможет автоматически оценить правильность решения, так как у нее нет возможности построить эталонное дерево.

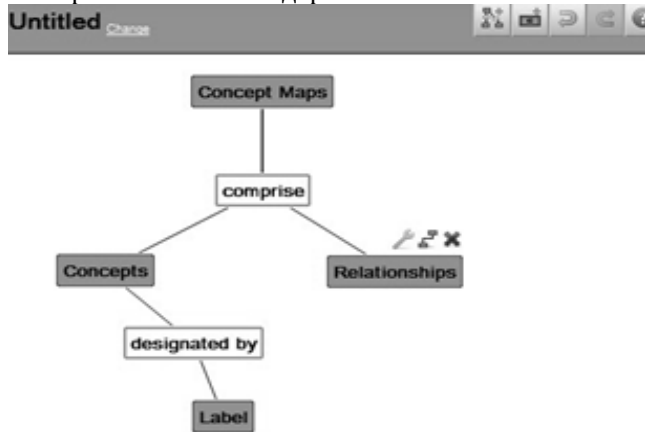

Рис.4. Окно для работы с интеллект-картой

Второй модуль поддерживает рисование карандашом, с его помощью можно выполнить проверку решения, сравнивая полученное решение с эталонным [6]. К сожалению, на рисование «вручную» уходит большое количество времени, гораздо быстрее построить дерево из имеющегося набора элементов.

#### Реализация программного модуля

На сервере приложений СНИУ развернута система дистанционного обучения Школы информатики CTAY, разработанная на базе LMS Moodle, в нее был интегрирован разработанный модуль. На сервере баз данных (БД) Самарского университета развернута БД под управлением СУБД MySQL, которая необходима для работы LMS Moodle. Архитектура системы представлена на рис. 5.

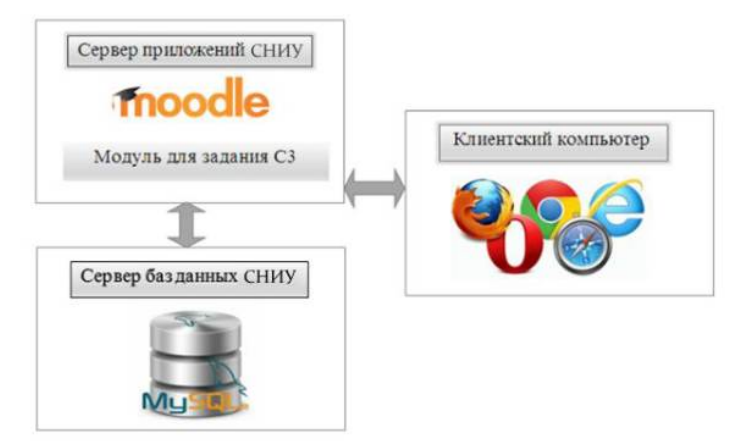

*Рис.5. Архитектура системы*

При разработке модуля для решения задачи «о камнях» необходимо было изучить и расширить существующую структуру базы данных LMS Moodle. База данных LMS Moodle на текущий момент насчитывает 334 таблицы [7]. При работе с БД была использована инструментальная среда разработки «dbForge Studio for MySql», которая предоставляет графический редактор диаграмм БД. Для добавления нового типа вопроса необходимо представлять часть схемы базы данных, которая относится к разделу «банк вопросов», в него были добавлены следующие таблицы (рис. 6):

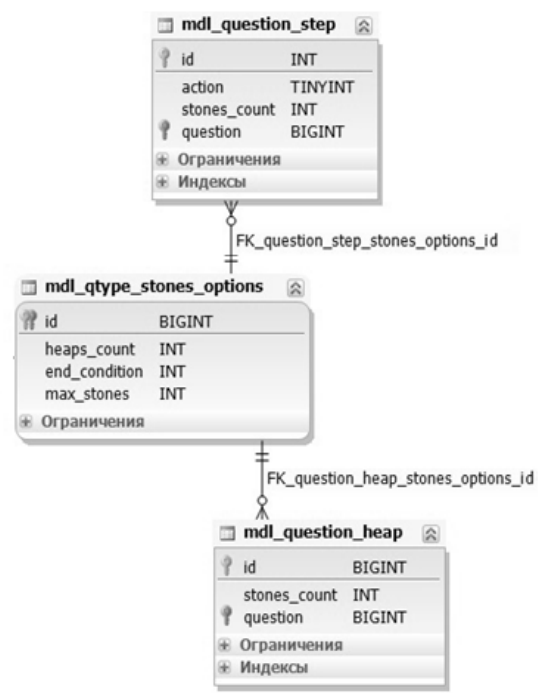

Рис.6. Добавленная часть схемы базы данных

- mdl\_qtype\_stones\_options хранит максимальное суммарное количество камней в кучах и условие выигрыша, в качестве внешнего ключа используется ссылка на идентификатор вопроса из базовой таблицы mdl\_question;
- mdl\_question\_heap хранит данные о количестве камней в каждой куче;
- mdl\_question\_step содержится информацию о возможных операциях, применяемых к числу камней в одной из куч.

Эталонное дерево решений хранится в качестве ison-строки в таблице mdl\_question\_answers. Выбор был сделан в пользу формата json, так как многие графические JavaScript-библиотеки включают в себя функцию построения деревьев на основе json-объектов.

Для отображения графа решения используется библиотека jsPlumb, которая предоставляет удобный API для работы с иерархическими деревьями [8].

Окно для работы с графом представлено на рис. 7. Школьник может добавлять и удалять вершины графа, а также редактировать информацию о количестве камней в каждой из куч.

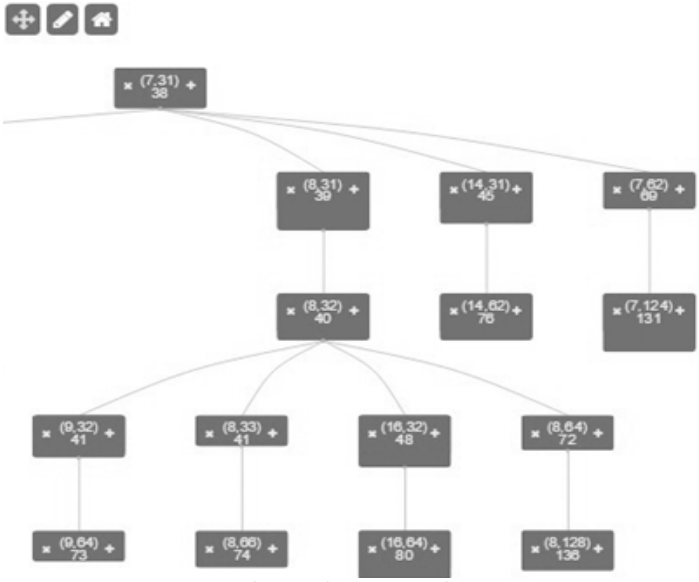

Рис.7. Окно для работы с графом решения

#### **Литература**

- 1. Сайт Школы информатики СГАУ. URL: http://distance.itschool.ssau.ru/.
- 2. Фролов, И.С. Введение в теорию комбинаторных игр. Простейшие комбинаторные игры / И.С. Фролов // Математическое образование. –2012. – № 3. – С. 38-52.
- 3. Distance learning and Learning Management Systems / Nadire Cavus // Procedia Social and Behavioral Sciences. 2015. Vol. 191. P. 872-877.
- 4. Scalable Autograder and LMS Integration / Karol Danutama // Procedia Technology. 2013. –Vol. 11. P. 388-395.
- 5. Concept Maps In Moodle Jorge Villalon. URL: http://www.villalon.cl/concept-maps-in-moodle.html.
- 6. Freehand Drawing. URL: https://github.com/ethz-let/moodle-qtype\_freehanddrawing.
- 7. Сайт системы LMS Moodle. URL: http://moodle.org/.
- Сайт библиотеки jsPlumb. URL: https://jsplumbtoolkit.com/.

#### **References**

- 1. Sayt Shkoly informatiki SGAU. URL: http://distance.itschool.ssau.ru/.
- 2. Frolov, I.S. Vvedenie v teoriyu kombinatornykh igr. Prosteyshie kombinatornye igry / I.S. Frolov // Matematicheskoe obrazovanie. –2012. – № 3. – S. 38-52.
- 3. Distance learning and Learning Management Systems / Nadire Cavus // Procedia Social and Behavioral Sciences. 2015. Vol. 191. P. 872-877.
- 4. Scalable Autograder and LMS Integration / Karol Danutama // Procedia Technology. 2013. Vol. 11. P. 388-395.
- 5. Concept Maps In Moodle Jorge Villalon. URL: http://www.villalon.cl/concept-maps-in-moodle.html.
- 6. Freehand Drawing. URL: https://github.com/ethz-let/moodle-qtype\_freehanddrawing.
- 7. Sayt sistemy LMS Moodle. URL: http://moodle.org/.
- 8. Sayt biblioteki jsPlumb. URL: https://jsplumbtoolkit.com/.

#### **Об авторах:**

Поступила: 13.09.2016

- **Шумская Екатерина Андреевна**, аспирант кафедры программных систем Самарского национального исследовательского университета имени академика С.П. Королё ва, kate-beauty@mail.ru;
- **Зеленко Лариса Сергеевна**, доцент кафедры программных систем Самарского национального исследовательского университета имени академика С.П. Королё ва, кандидат технических наук, zelenko.larisa.s@gmail.com.